## **Tempo™ SATA Pro 6Gb 4-Port**

PCI Express®スロット対応6Gb/秒 eSATA PCIe 2.0 ホストコントローラ

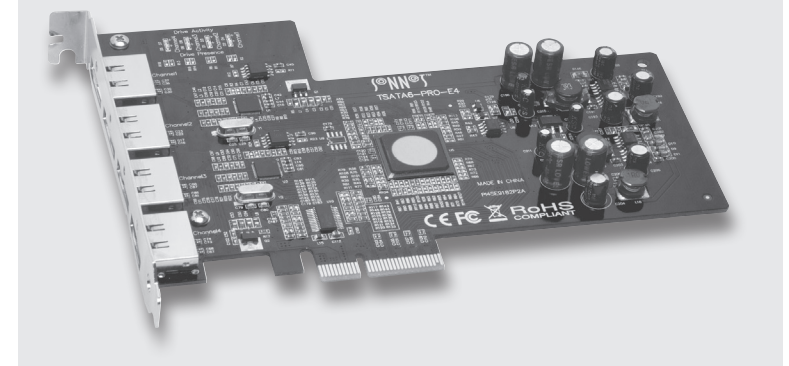

## Tempo SATA Pro 6Gb 4-Portクイックスタートガイド

#### パッケージに含まれるもの

製品パッケージには以下のものが含まれています。ご確認ください。

• Tempo SATA Pro 6Gb 4-Portカード 1枚

以下のものが必要となります。(別売):

- 外付けシリアルATAドライブ筐体1台以上
- 外付け用シリアルATA(eSATA)データケーブル1本以上

#### システム条件

Tempo SATA Pro 6Gb 4-Portを使用するには以下の条件を満たす必要があ ります。

- 利用可能なPCI Express(PCIe)スロット\*
- OS X® Version 10.5以降、Windows® 7、Windows Vista®

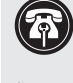

参考情報:新しくハードウエアおよびソフトウエアをインストールする - - - - - ...<br>際には、事前にお使いのハードドライブの重要なデータやファイルのバッ クアップを取っておくことをお薦めします。コンピュータ製品を取り扱う 際には、部品が静電気により破損しないよう細心の注意を払ってください。

コンピュータ本体を開く際や製品パッケージからパーツを取り出す際には必ずポート アクセスカバーなど、コンピュータの金属部分に触れて静電気を放電するようにして ください。また、カーペットなど静電気の発生しやすい場所での作業は避けてくださ い。カードを扱う際には必ず角の部分を持つようにし、コネクタ部分やピンには直接 触れないようご注意ください。また、ロジックボードやロジックボードの部品に触れ ないようご注意ください。

# クイックスタートガイド

## **Quick Start Guide**

## **Solid College**  $SIMPIY FAST$

eSATAデータケーブルにはTempoカードとドライブ筐体を使用する場合に必要 です。SATAベアドライブおよびSATA Iコネクタを使用する旧モデルのドライブ 筐体をTempoカードと使用する場合にはデータケーブルの一方の端がSATA I コネクタのものをご用意ください。SATA IとeSATAケーブルはソネットにて別途 販売中です。図1はeSATAとSATA Iコネクタを図示したものです。

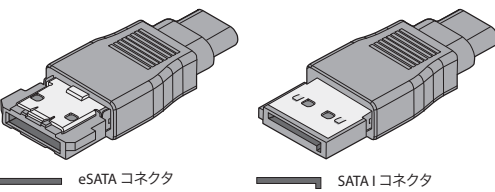

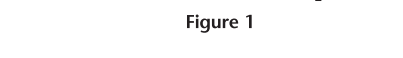

## ハードウエアのインストール手順――全ユーザ

先にTempoカードをインストールしてから、ソフトウエアをインストールして ください。

- **1.** システムを終了し、作業ができるようコンピュータのケースを開けて拡張 カード(PCI Expressスロット)の位置を確認します。詳しくは、お使いの コンピュータのユーザマニュアルを参照してください。
- **2.** 使用するPCI Expressスロットの位置を確認しアクセスカバーを取り外します。 Windowsの場合は次のパネルへ進み、Mac OSの場合は下記に従ってください。
	- Mac Pro (Mid 2010、Early 2009、2008年以前のモデル) の場合はどのスロット にも使用できます。Mac Pro (Early 2008) の場合はスロット3または4を使用 してください。
	- Power Mac G5 スロット2または4を使用し、やむを得ない場合は スロット3を使用してください。

## ハードウエアのインストール手順――全ユーザ(つづき)

- **3.** Tempoカードをパッケージから取り出し、カードをスロットにインストール します。カードがしっかり装着されていることを確認してください。
- **4.** コンピュータの筐体を元通りに閉じます。
- **5.** 外付け用シリアルATAデータケーブルをTempoカードとドライブ筐体に接 続します。全てのケーブルがTempoカードと筐体にしっかりと接続され ていることを確認してください。

## ドライバ情報――OS X

Tempo SATA Pro 6Gb 4-PortカードのドライバはコンピュータのOS Xの一部と してあらかじめ組み込まれています。Tempoカードはコンピュータの電源を入 れればすぐに使用できるようになっています。

## ドライバ情報――Windows

0

Windowsで使用するために必要なTempo SATA Pro 6Gb 4-Portカードのド ライバはWindows起動後、自動的にインストールされます。「A Found New Hardware」ポップアップウィンドウが表示されます。続いてカードを認識中旨の --------------<br>ウィンドウ、適切なソフトウエアを検索中旨のウィンドウ、最後にハードウエアが 準備できた旨を知らせるウィンドウが表示され、最終的にポップアップウィンド ウは閉じます。

### Tempoカードの使用について――OS X

下記に列挙するのはお使いになるコンピュータにてTempoカードを使用する 際の一般的な注意事項です。

 • Tempoカードや接続されたドライブからケーブルを外す際は、マウントされ ている該当のドライブやボリュームをDockの取り出しアイコンへドラッグ& ドロップするかFinderウィンドウで取り出しボタンをクリックしてください。こ の手順を踏まない場合ドライブ破損のリスクが生じます。

## ドライブのフォーマットについて――OS X

Tempo SATA Pro 6Gb 4-Portカードは1〜4台までの直接続されたドライブ をサポート、もしくはハードウエアRAIDコントローラを搭載する筐体にて最大 16台をサポートします。接続されたドライブのセットアップにはディスクユーテ ィリティ(アプリケーション > ユーティリティフォルダ内)を使用してください。

## RAIDセットの作成について――OS X

Tempo SATA Pro 6Gb 4-PortカードはSATAコントローラをeSATAポート上か ら2基(ポート1、ポート2)に対し1基、また下側2基のポート(ポート3、ポー ト4)に対し1基、の合計2基搭載しています。最良パフォーマンスを得るため にはRAIDセットをストライピング(RAID 0)またはミラー(RAID 1)に構築し、ド ライブはポート1、ポート3を同時に接続、またポート2とポート4を同時に使 用してください。

## 製品保証とカスタマーサービスへのお問い合わせ

ソネットテクノロジーズ社は本製品の最初の購入日より5年間、製品上および 材質上の欠陥が無いことを保証します。製品保証に関する全情報は、www. sonnettech.com/support/warranty.html に掲載されているのでご覧くだ さい。

本製品に関するテクニカルサポートについては、お買い上げいただいた販売 店までお問い合わせください。お問い合わせいただく前に、Sonnetのウェブ サイト(www.sonnettech.com/jp)から最新のアップデータ、オンラインで サポートファイルがあるか確認し、このユーザガイドをもう一度よくお読みく ださい。 ソフトウエアのアップデータ、リンクはSonnetのウェブサイト(www. sonnettech.com/jp)からご利用ください。

## Tempoカードの使用について――Windows

下記に列挙するのはお使いになるコンピュータにてTempoカードを使用する 際の一般的な注意事項です。

 • コンピュータのシャットダウンを行ってからSonnetカードと接続されている ドライブやケーブル類を取り外すようにしてください。

## ドライブのフォーマットについて――Windows

Tempo SATA Pro 6Gb 4-Portカードは1〜4台までの直接続されたドライブ をサポート、もしくはハードウエアRAIDコントローラを搭載する筐体にて最大 16台をサポートします。接続されたドライブのフォーマットにはWindowsドライ ブフォーマットツール「ディスク管理」(アプリケーション > ユーティリティフォル ダ内)を使用してください。場所についてはWindowsヘルプメニューにて「format volume」、「create striped volume」等のキーワードから検索してください。

### RAIDボリュームの作成――Windowsの場合

ご使用になるWindowsのバージョンによってはTempo SATA Pro 6Gb 4-Port カードに接続されたドライブの構築を行う事ができます。この場合ストライピン グ(RAID 0)、ミラーリング(RAID 1)構築時に最も高速のパフォーマンスが提 供されます。TempoカードはSATAコントローラをeSATAポート上から2基(ポ ート1、ポート2)に対し1基、また下側2基のポート(ポート3、ポート4)に対 し1基、の合計2基搭載しています。最良パフォーマンスを得るためにはRAID セットをストライピング(RAID 0)またはミラー(RAID 1)に構築し、ドライブは ポート1、ポート3を同時に接続、またポート2とポート4を同時に使用してく ださい。

#### **For USA Customers**

The Sonnet web site located at **www.sonnettech.com** has the most current support information and technical updates.

G

Before you call Sonnet Customer Service, please check our Website for the latest updates and online support files, and check this user's guide for helpful information. When you call Sonnet Customer Service, have the following information available so our customer service staff can better assist you: • Product name • Date and place of purchase • Computer model

If further assistance is needed, please contact us at:

#### **Sonnet Customer Service**:

**Tel**: 1-949-472-2772 (Monday–Friday, 7 a.m.–4 p.m. Pacific Time) **E-mail**: support@sonnettech.com **Online Service Form**: http://serviceform.sonnettech.com

#### **Visit Our Web Site**

For the most current product information and online support files, visit the Sonnet web site at www.sonnettech.com. Remember to register your product online at http://registration.sonnettech.com to be informed of future upgrades and product releases.

Sonnet Technologies, Inc., Irvine, California USA Tel: 1-949-587-3500 Fax: 1-949-457-6350 • www.sonnettech.com/jp

©2012 Sonnet Technologies, Inc. All rights reserved. SonnetおよびSonnetのロゴ、Simply Fastおよび<br>Simply Fastのロゴ、TempolはSonnet Technologies, Inc.の商標です。Mac、Mac口ゴ、Mac OS、Mac<br>Pro、Power Macは米国内または他国におけるApple Inc.の登録商標です。その他の商標については当該各社 QS-TSATA6-PR0-E4-J-A-060512

 $\boldsymbol{a}$